## Vecteurs et centre de gravité

1. Expérimentation à l'aide d'un logiciel de géométrie :

- a) A l'aide d'un logiciel de géométrie, construire un triangle ABC, puis les milieux respectifs A', B' et C' des côtés [BC], [AC] et [AB]
- b) Placer le centre de gravité G du triangle ABC

Appeler le professeur pour vérification.

- c) Tracer les vecteurs  $\overrightarrow{GA}; \overrightarrow{GB}$  et $\overrightarrow{GC}$  .
- d) Que peut-on conjecturer pour  $\overrightarrow{GA} + \overrightarrow{GB} + \overrightarrow{GC}$  ? Faire varier le triangle.

Appeler le professeur pour valider votre conjecture.

- 2. Démonstration :
	- a) Démontrer que  $\overrightarrow{GB} + \overrightarrow{GC} = 2 \overrightarrow{GA}$ '.
	- b) Démontrer que  $\overrightarrow{GA} = -2\overrightarrow{GA}$
	- c) En déduire que  $\overrightarrow{GA} + \overrightarrow{GB} + \overrightarrow{GC} = \vec{0}$

## Vecteurs et centre de gravité – éléments de correction

Géogébra que l'on peut télécharger (http://www.geogebra.org/download/install.htm)

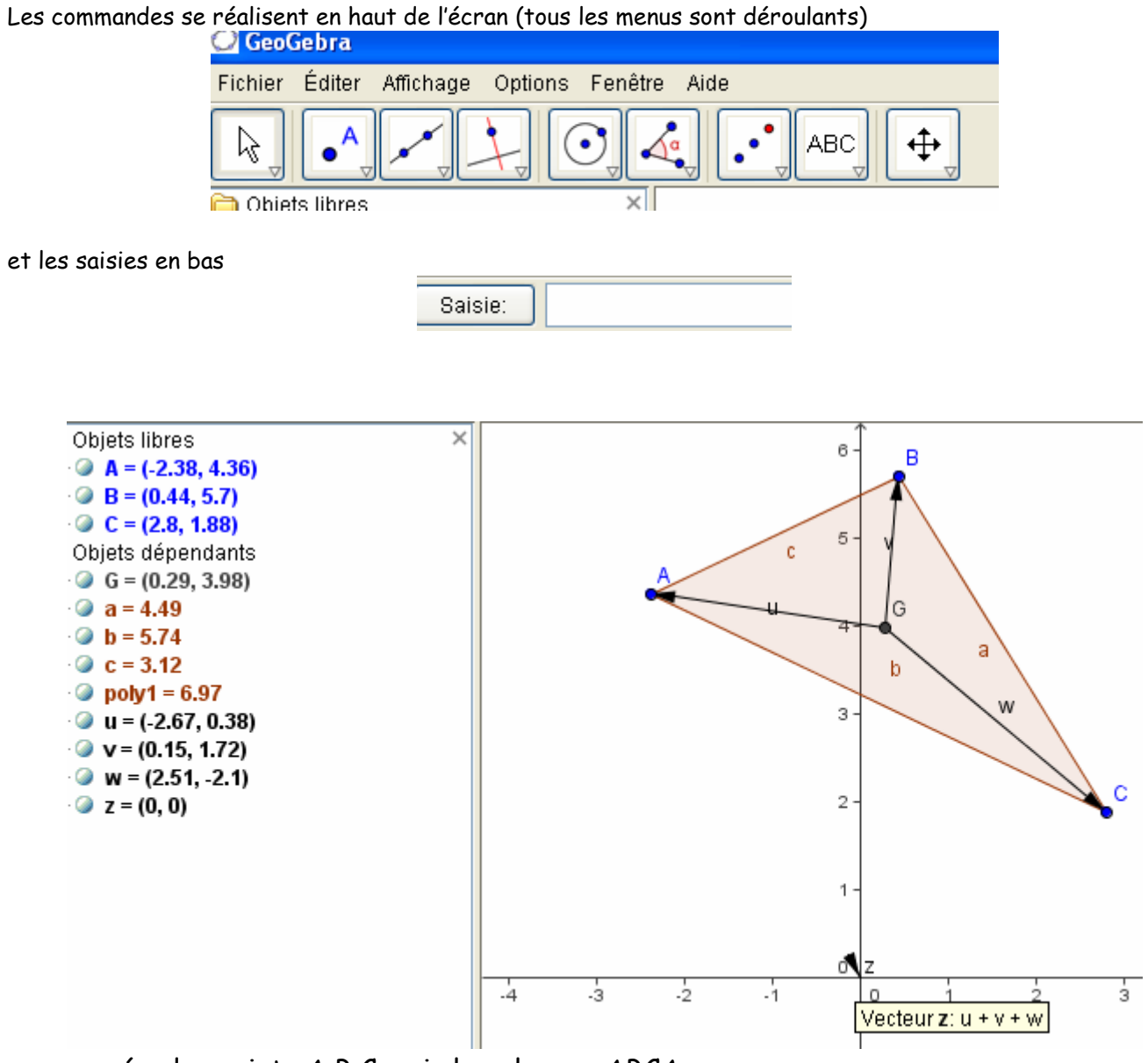

- créer les points A,B,C puis le polygone ABCA
- saisir « G=centreg… » F1 donne la syntaxe !
- saisir « u=vecteur( $G.A$ ) » puis « v=vecteur( $G.B$ ) » et « w=vecteur( $G.C$ ) »
- saisir « u+v+w » et déplacer les points A,B ou C